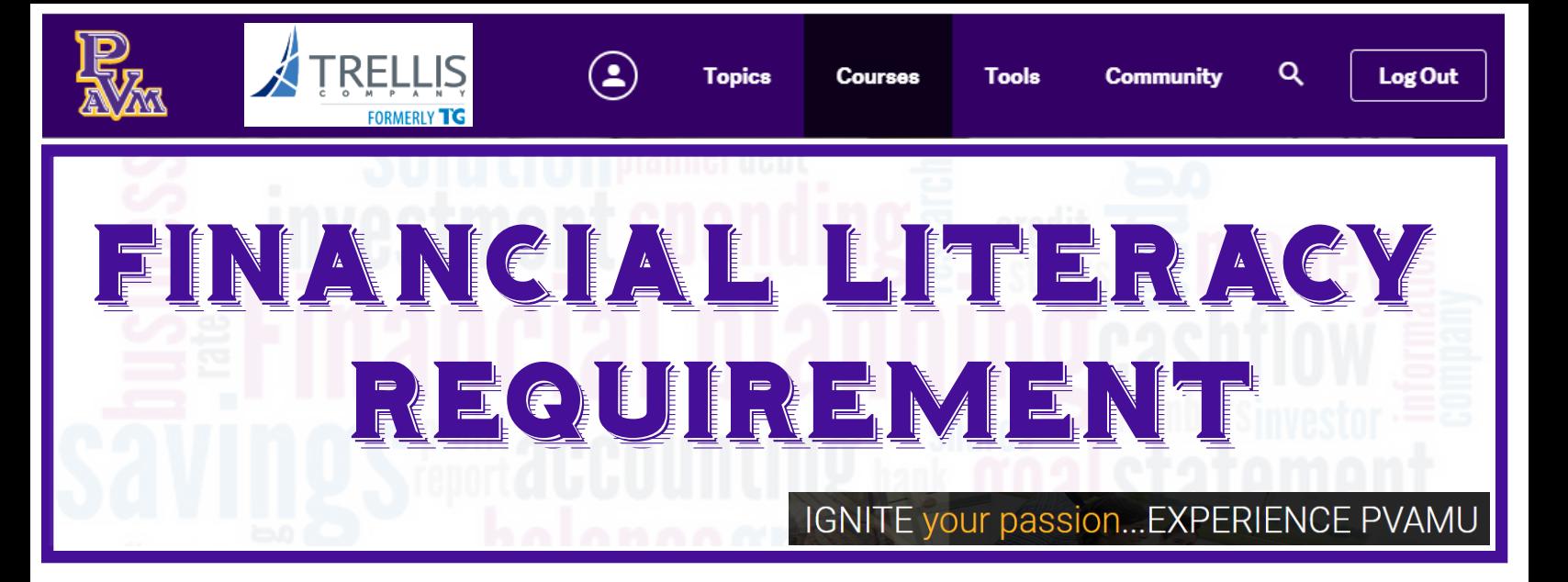

## **SET UP IGRAD ACCOUNT**

- 1. GO TO PVAMU.IGRAD.COM/
- 2. CLICK "SIGN UP" TO CREATE A NEW ACCOUNT
- 3. ENTER NAME, EMAIL AND PASSWORD FOR YOUR NEW ACCOUNT
- **4. PERSONALIZE YOUR ACCOUNT**

## **COMPLETE THE REQUIRED COURSES**

1. CLICK "COURSES" FROM THE MENU BAR

**Topics**  $\alpha$ Log Out Cours Tools

2. SELECT AND COMPLETE THE TWO COURSES BELOW:

**SMART BORROWING** Borrowing smart and preparing for higher education

> CREDIT Understanding credit reports and scores

For technical support or questions for iGrad, visit: https://www.igrad.com/contact

**Office of Student Financial Aid & Scholarships** fadmail@pvamu.edu www.pvamu.edu/faid (936) 261-1000

## **COURSE ACTION PLANS**

- 1. ACCESS YOUR ACTION PLANS FOR BOTH **COURSES Action plan**
- 2. DOWNLOAD AND SAVE BOTH COURSE **ACTION PLANS**
- 3. UPLOAD BOTH COURSE ACTION PLANS VIA "PANTHER PASS" IN PANTHER TRACKS
	- Use Document Type: "Financial Literacy - New Freshman"

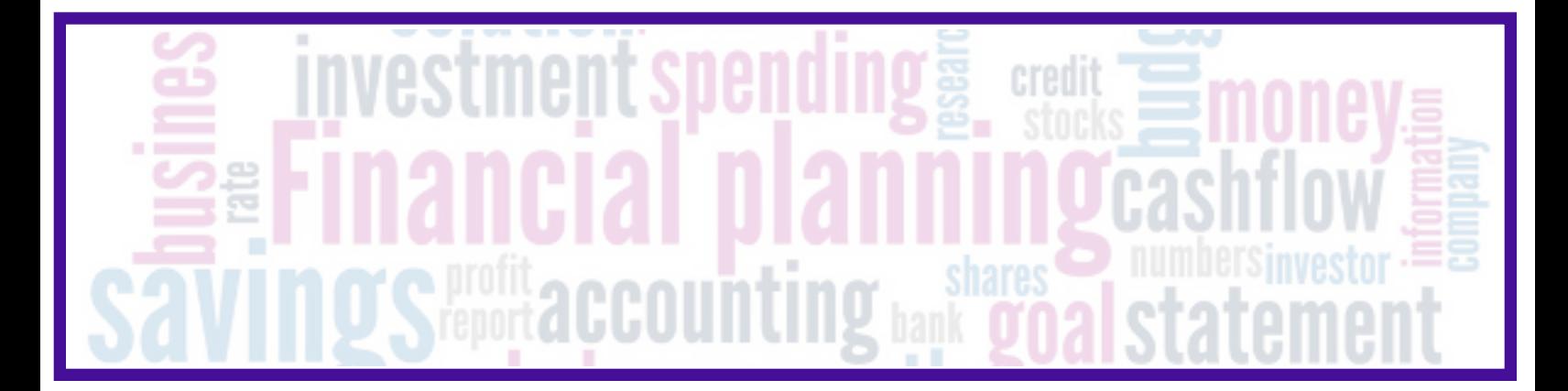